## **PARTICIPANT USER GUIDE**

OWHA has implemented a new registration package for all of the participants. As a result, SFHA will no longer be utilizing the former Ivernet/ITSportsnet program and is currently in the process of transitioning into the RAMP program.

The new link you will need to use is: SaultFHA.rampregistrations.com

## WELCOME TO SFHA'S NEW HOME PAGE

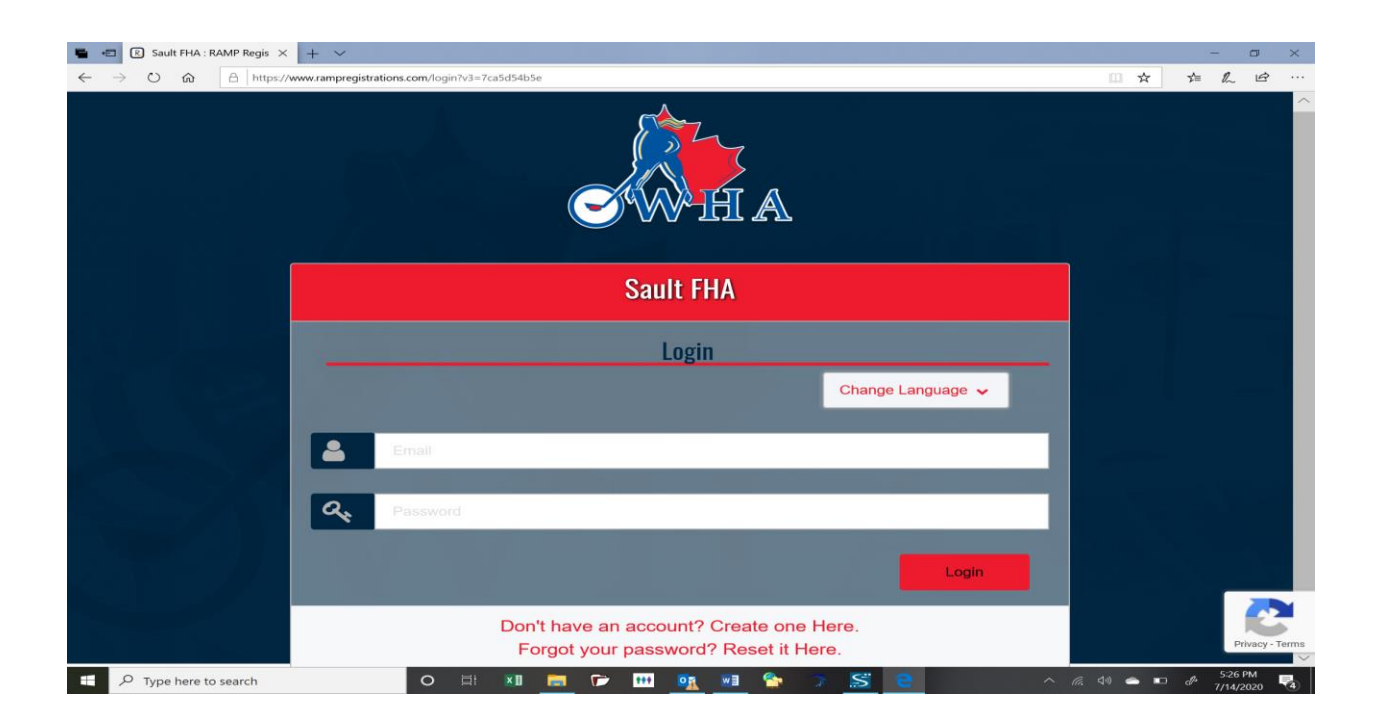

You will need to form a new account. Click on the red "Don't have an account? Create one Here." This will bring you to the page you see below.

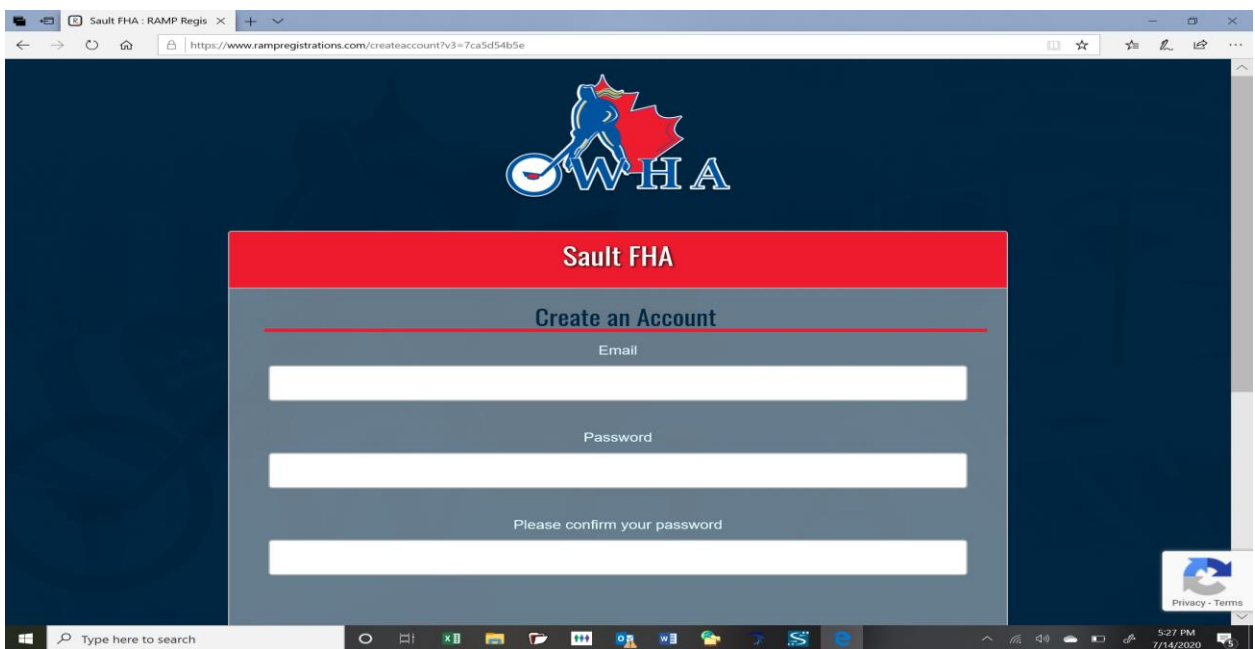

Follow the instructions on what characters are needed for your new password. Please write your password down in a safe place. Once you have created your new account you will be brought back to the home page. Enter your email and password. The new dashboard for your family's profile look similar to what you see below.

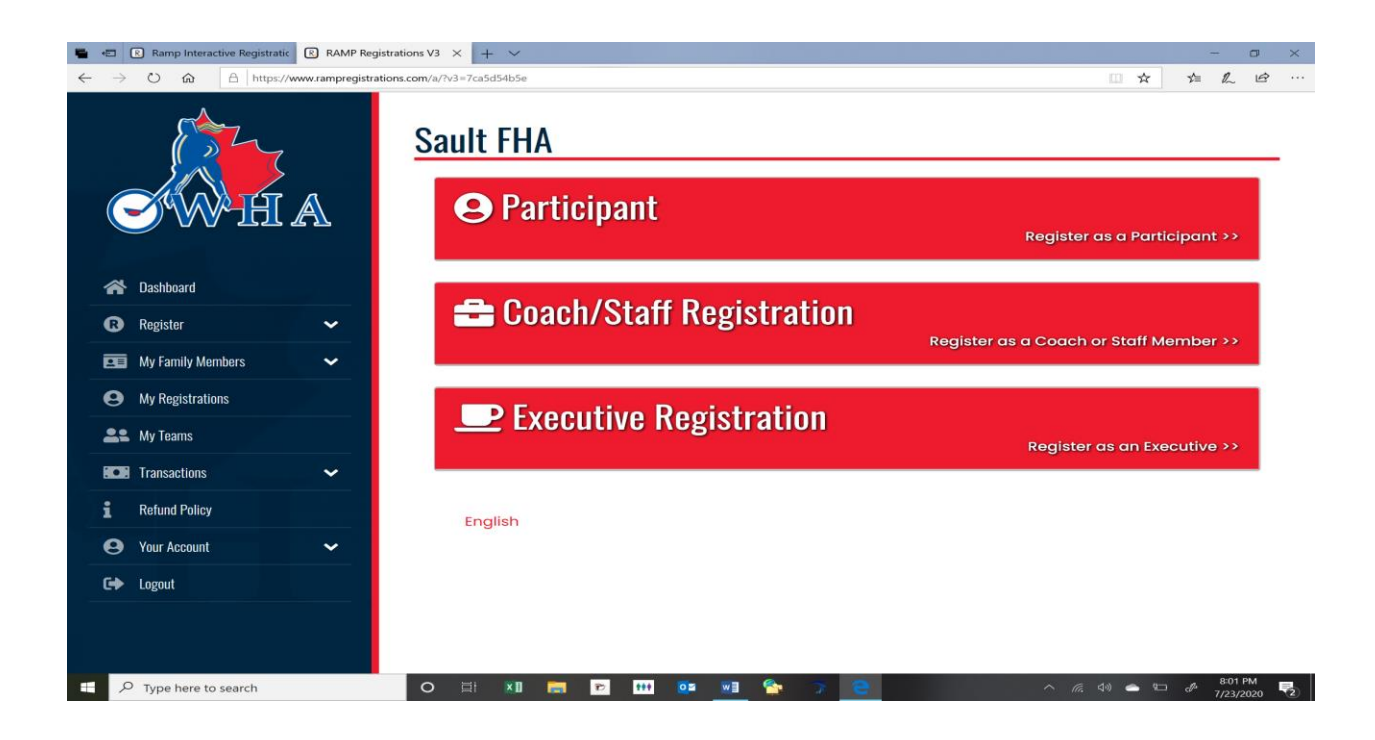

Click on the "My Family Members" tab to the left and this will allow you to add in your own info as well as your daughter's information. Please ensure ALL information is added correctly as this is critical in order to formulate rosters. Also for any parent, aunt, uncle, grandparent, etc who may be helping with a team they must have their own information registered as a participant.

## IMPORTANT!

If you have received any coaches, trainers AND/OR managers training in the past please add in your certification numbers as you complete your profile. The information from the previous registration system does not pull forward and SFHA does not have access to the former program.

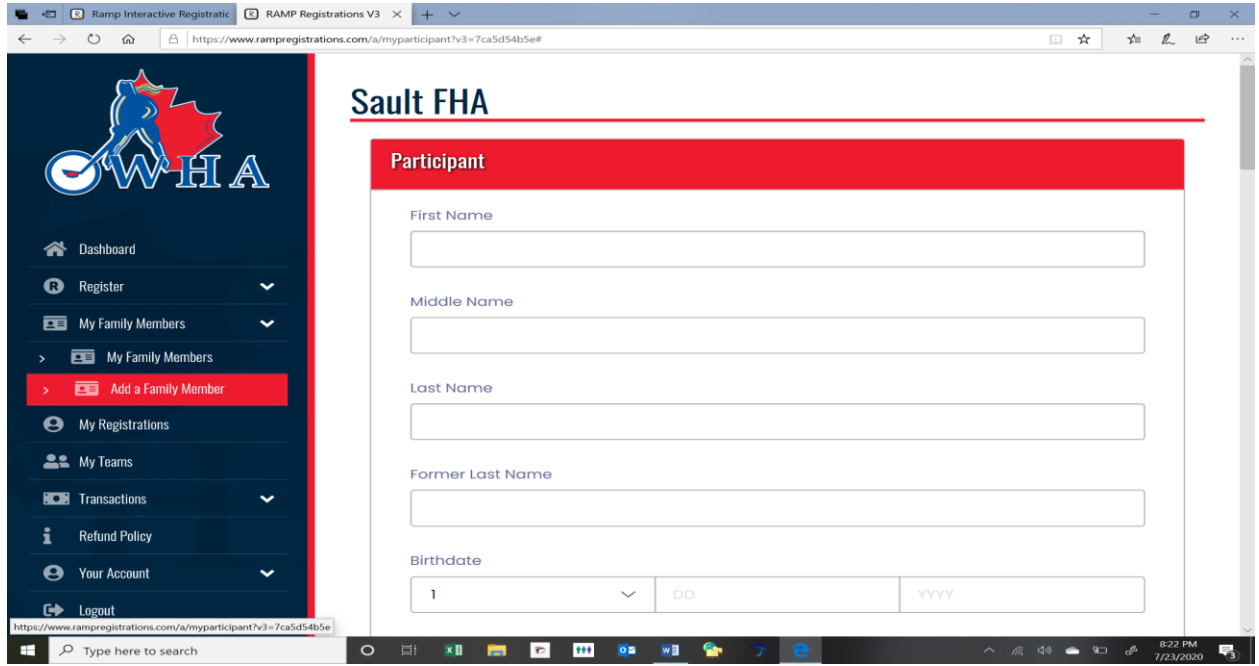

When registration is open you will be able to begin the process when you click on the "Register" tab to the left.

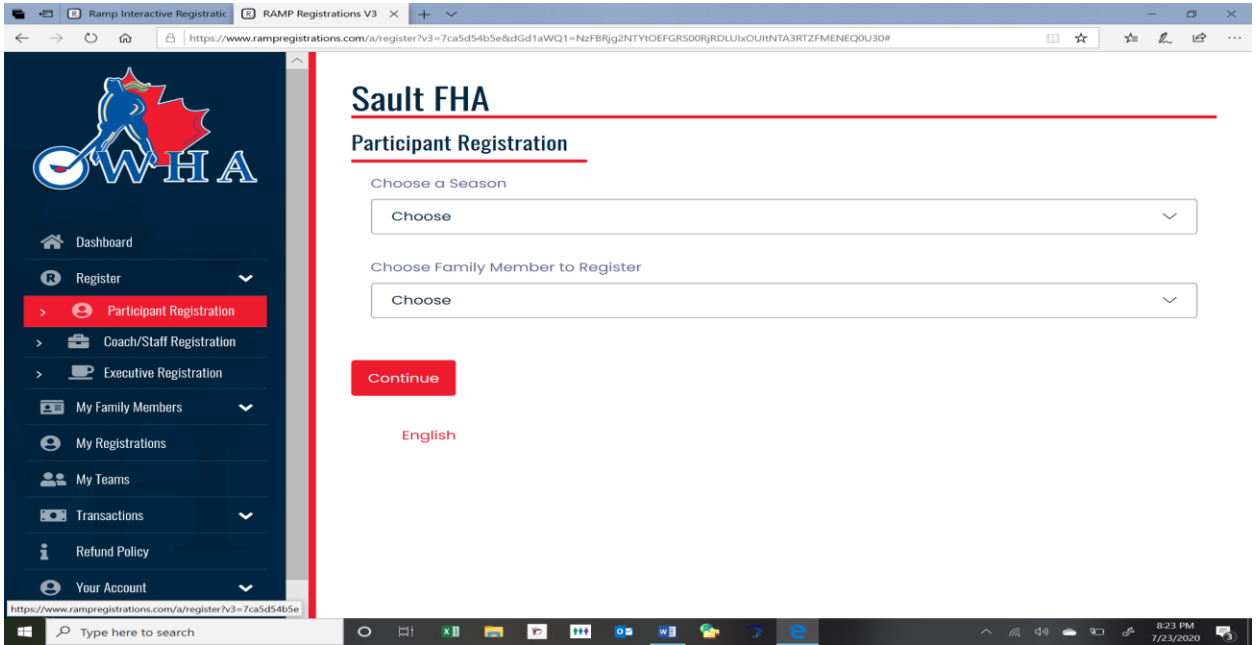